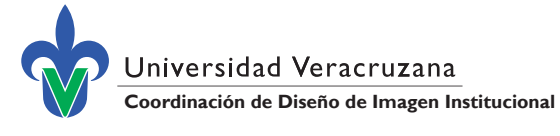

Pasos para descargar archivos de formatos para trabajos recepcionales

- **1.** Entra al portal https://www.uv.mx/academicos/formatos-para-trabajos-recepcionales/ descarga el capítulo **9.0 Formatos para trabajos recepcionales** donde vienen las instrucciones de uso.
- **2.** Selecciona "Descargar archivos" de acuerdo a tu grado académico.

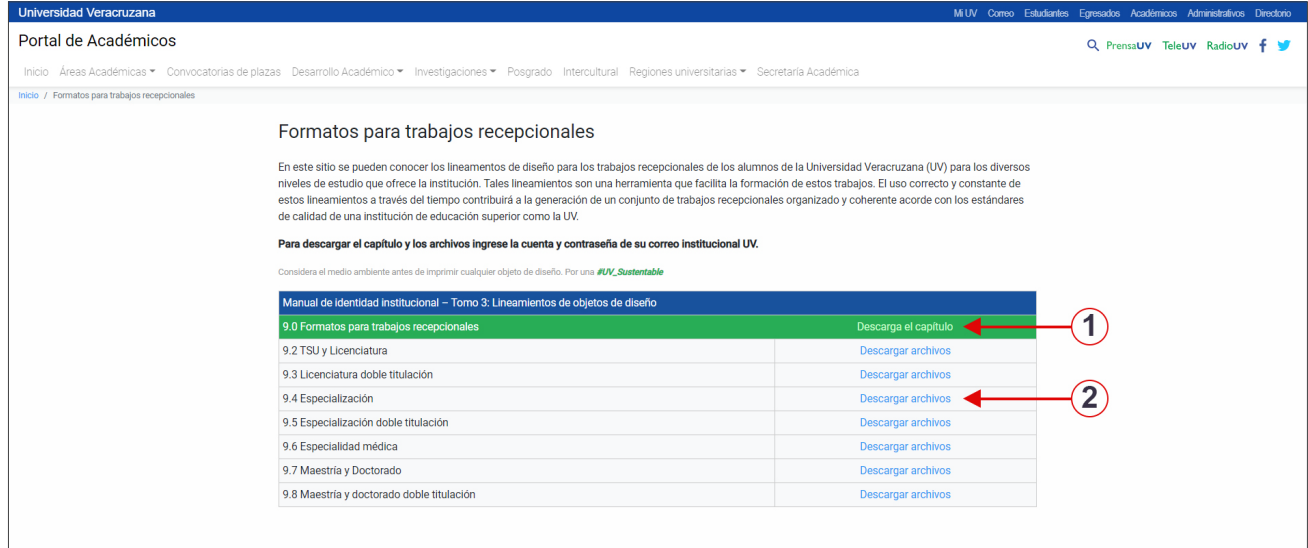

**3.** Para acceder a la sección de descargas, tendrás que autenticarte con tu cuenta y contraseña institucional.

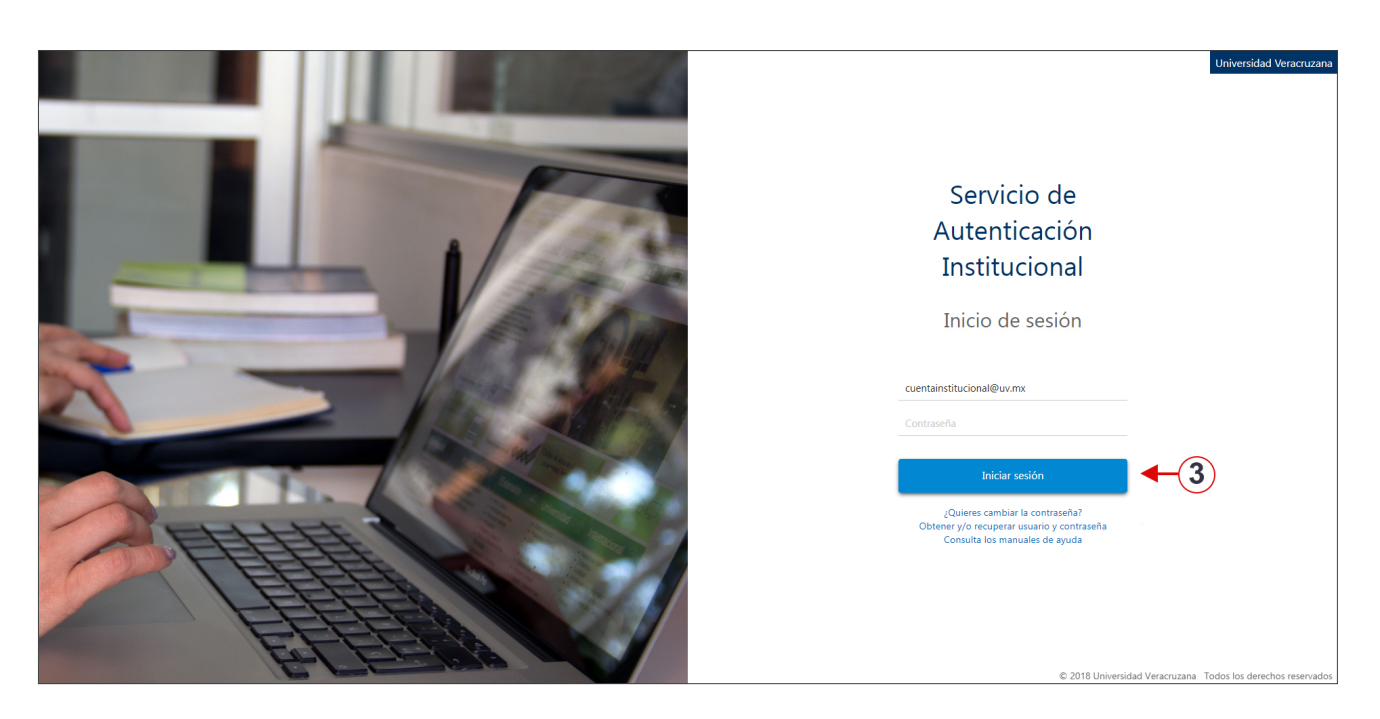

**4.** Puedes seleccionar una o varias carpetas dando clic en el círculo izquierdo y después en el botón "Descargar" para iniciar la descargar de los archivos.

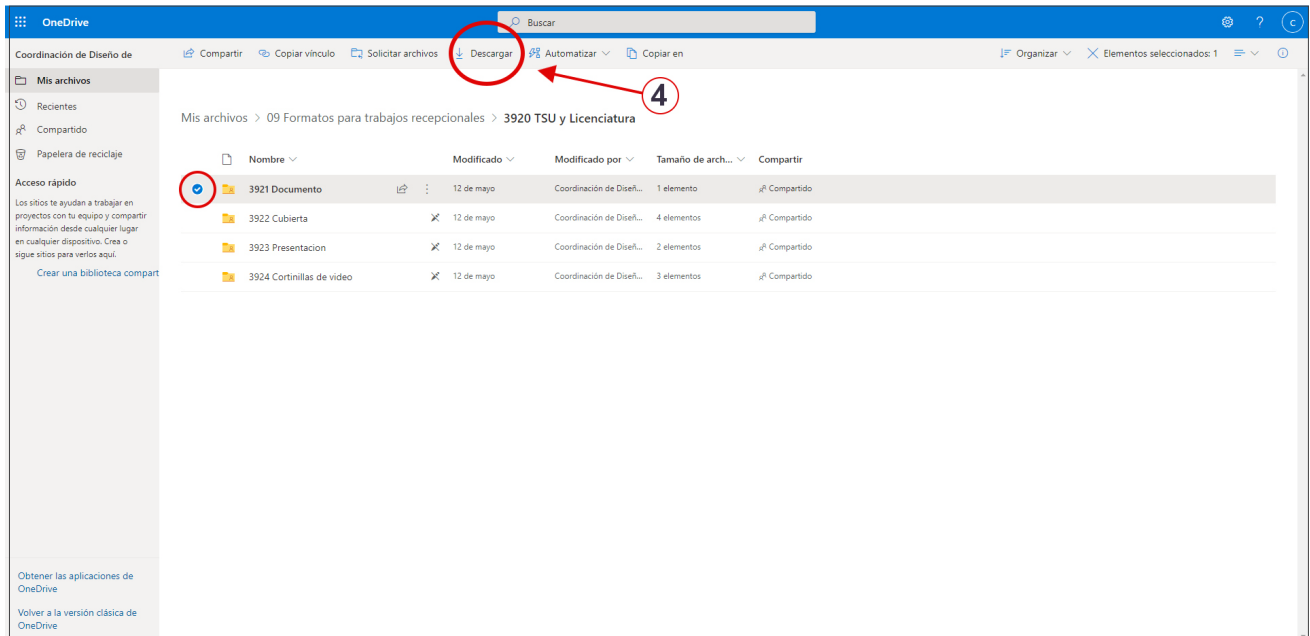

**Nota:** Ningún archivo puede ser editado en línea, por lo que es necesario descargarlo en su equipo para editarlos.

*Si tienes algún problema para realizar la descarga de un archivo por favor escribe a cdii@uv.mx y haznos saber cuál es su solicitud específica.*